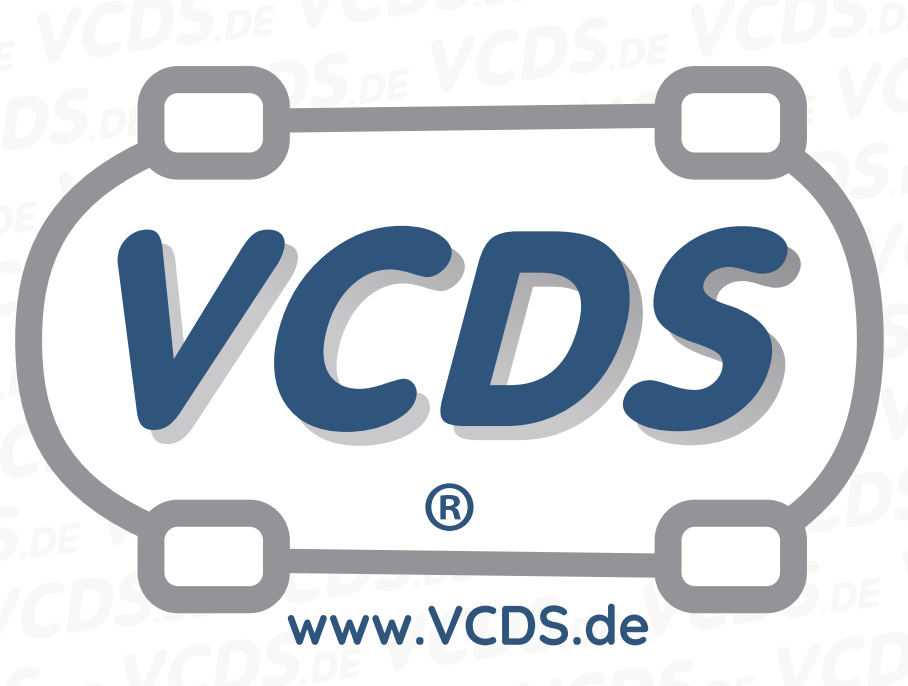

# **Anpassung von Wegfahrsperren der 3. Generation nach Austausch des Motor-Steuergeräts**

#### **1 Hinweis**

Wir empfehlen bei allen Diagnose- und Codierarbeiten ein von VAG zugelassenes Ladegerät mit dem Fahrzeug zu verbinden (siehe [hier](https://car-diagnostics.eu/elektronik/batterietechnik/29/acctiva-professional-35-a?c=32)). Des weiteren sollten Sie vermeiden, ihren Diagnosecomputer mit dem Stromnetz verbunden zu haben um potentiell schädliche [Erdschleifen](https://de.wikipedia.org/wiki/Erdschleife) zu vermeiden. Sollte es nicht möglich sein, Ihren Diagnosecomputer ohne Stromnetzanbindung zu betreiben, raten wir Ihnen eindringlich, einen Trennverstärker zwischen die USB-Leitung zu schalten (siehe [hier](https://car-diagnostics.eu/messtechnik/33/usb-isolator?c=6))

## **2 Zu Beginn**

Einige VW/Audi-Fahrzeuge der Baujahre 2001 oder neuer haben eine Wegfahrsperre der 3. Generation. Sie funktioniert ähnlich wie die Wegfahrsperre der 2. Generation, nur wird eine Geheimnummer

gebraucht, um die Anpassungsroutine durchzuführen. Das Verfahren dazu ist unterschiedlich, je nachdem, ob Sie ein neues Motor-Steuergerät haben, das vorher noch nie in einem anderen Fahrzeug benutzt worden ist, oder ein gebrauchtes, das vorher schon einmal in einem anderen Fahrzeug angepasst worden ist.

Wegfahrsperren der 3. Generation kennen die Fahrzeug - Ident.-Nummer Ihres Fahrzeugs.

- 1. Öffnen Sie auf dem Bildschirm Steuergerät auswählen 17 – Schalttafeleinsatz (oder bei entsprechend eingerichteten Fahrzeugen die separate Adresse 25 - Wegfahrsperre)
- 2. Sehen Sie im ersten Extra-Feld nach

Wenn Sie einen Eintrag wie Immo-ID VWZ7Z0- W0648696 finden, haben Sie eine Wegfahrsperre der 2. Generation (oder sogar der 1. Generation in älteren Nicht-USModellen). Wenn Sie einen **www.VCDS.de**

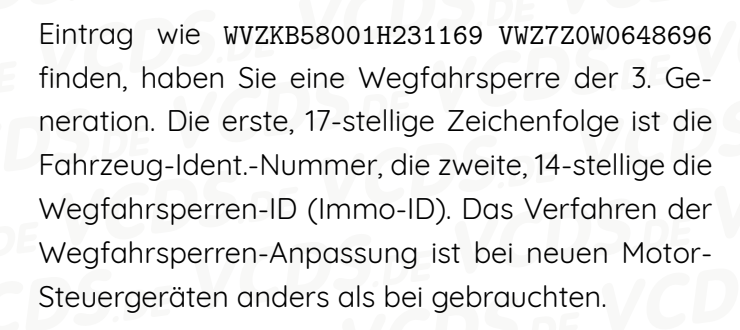

## **3 Neue Motorsteuergeräte**

- Stellen Sie die Codierung für das alte Motorsteuergerät im Fahrzeug fest, bevor Sie ein neues einbauen. Rufen Sie dazu VAG-COM auf, gehen Sie zum Bildschirm "Steuergerät auswählen", wählen Sie 01 – Motorelektronik und schreiben Sie sich die 5-stellige Codierung auf, die auf dem nächsten Bildschirm im Feld Codierung erscheint. Klicken Sie dann auf Ausgabe beenden, Zurück – 06.
- 2. Wählen Sie dann auf dem Bildschirm "Steuergerät auswählen" 17 – Schalttafeleinsatz und schreiben Sie die auf dem folgenden Bildschirm im Feld Extra angezeigte 14-stellige Wegfahrsperren-ID auf. Klicken Sie dann wieder auf Ausgabe beenden, Zurück – 06.
- 3. Geben Sie diese ID Ihrem Händler und verlangen Sie Ihre 7-stellige Geheimnummer.
- 4. Bauen Sie dann das neue Steuergerät ein.
- 5. Messen Sie die Batteriespannung. Sie muss mindestens 12,5 V betragen.
- 6. Rufen Sie dann wieder VAG-COM auf und wählen Sie auf dem Bildschirm "Steuergerät auswählen" 01 – Motorelektronik, dann auf dem folgenden Bildschirm die Funktion Anpassung – 10. Auf dem Anpassungs-Bildschirm geben Sie als Kanal Nr. 50 ein.

Klicken Sie dann auf Lesen und anschließend auf 7-stellige PIN/ Geheimnummer benutzen. Geben Sie dann Ihre 7-stellige Geheimnummer, das Datum, an dem die Nummer vom Händler erzeugt wurde, seinen Werkstattcode und die Importeur-Nr. ein und klicken Sie auf OK.

- 7. VAG-COM lässt Ihre Eingaben nun wirksam werden und kehrt zurück zum Anpassungs-Bildschirm, wo ein Neuer Wert als "XXXXX" angezeigt wird. Klicken Sie dann nacheinander auf Testen, Speichern und Fertig, zurück.
- 8. Überzeugen Sie sich, dass die Fahrzeug-Ident.- Nummer, die jetzt im Feld Extra angezeigt wird, mit Ihrer richtigen Fahrzeug-Ident.-Nummer übereinstimmt, wie sie in den Fahrzeugpapieren eingetragen ist. Wählen Sie dann Ausgabe beenden, Zurück – 06 und schließen Sie VAG-COM.
- 9. Schalten Sie die Zündung aus und innerhalb einer Minute wieder ein, aber starten Sie das Fahrzeug erst nach weiteren 2 Minuten.
- 10. Starten Sie dann wieder VAG-COM, wählen Sie wieder 01 – Motorelektronik und überzeugen Sie sich, dass die 5-stellige Codierung mit der Codierung des alten Motor-Steuergeräts übereinstimmt.
- 11. Klicken Sie dann auf Fehlercodes 02 und löschen Sie alle Fehlercodes.

# **4 Gebrauchte Motorsteuergeräte**

Stellen Sie die Codierung für das alte Motorsteuergerät im Fahrzeug fest, bevor Sie das gebrauchte einbauen.

#### **Kontakt: Email: info@vcds.de Tel: +49 (0) 234 58 66 422**

**www.VCDS.de**

- 1. Rufen Sie dazu VAG-COM auf, gehen Sie zum Bildschirm "Steuergerät auswählen", wählen Sie 01 – Motorelektronik und schreiben Sie sich die 5-stellige Codierung auf, die auf dem nächsten Bildschirm im Feld Codierung erscheint. Klicken Sie dann auf Ausgabe beenden, Zurück – 06.
- 2. Bauen Sie dann das gebrauchte Steuergerät ein (die Wegfahrsperren-Warnlampe blinkt jetzt). Gehen Sie wieder zum Bildschirm "Steuergerät auswählen", wählen Sie wieder 01 – Motorelektronik und schreiben Sie die 14-stellige Wegfahrsperren-ID (für das gebrauchte Steuergerät) im Feld Extra auf. Klicken Sie dann wieder auf Ausgabe beenden, Zurück – 06.
- 3. Wählen Sie dann auf dem Bildschirm "Steuergerät auswählen" 17 – Schalttafeleinsatz und schreiben Sie die auf dem folgenden Bildschirm im Feld Extra angezeigte 14-stellige Wegfahrsperren-ID für das alte Steuergerät auf (dies ist nicht dieselbe ID wie die vorher im Motorsteuergerät angezeigte). Klicken Sie dann wieder auf Ausgabe beenden, Zurück – 06.
- 4. Geben Sie beide 14-stelligen IDs Ihrem Händler und verlangen Sie Ihre beiden 7-stelligen Geheimnummern mit dem Datum, an dem Sie vom Händler erzeugt wurden, sowie dessen Werkstattcode und Importeur-Nr. Halten Sie die Geheimnummer für das alte und für das neue, gebrauchte Motorsteuergerät auseinander.
- 5. Messen Sie die Batteriespannung. Sie muß mindestens 12,5 V betragen.
- 6. Rufen Sie dann wieder VAG-COM auf, wäh-

rend das gebrauchte Steuergerät eingebaut ist und die Wegfahrsperren-Warnlampe blinkt, und wählen Sie auf dem Bildschirm "Steuergerät auswählen" 01 – Motorelektronik, dann auf dem folgenden Bildschirm die Funktion Login – 11, anschließend 7-stellige PIN/ Geheimnummer benutzen. Geben Sie dann Ihre 7-stellige Geheimnummer für das Motorsteuergerät, das Datum, an dem die Nummer vom Händler erzeugt wurde, seinen Werkstattcode und die Importeur-Nr. ein und klicken Sie auf OK. Das Programm springt zum Login-Dialog zurück, den Sie wieder mit OK quittieren. Damit haben Sie sich bei dem gebrauchten Steuergerät angemeldet und dieses ist nun bereit für die Anpassung.

- 7. Wählen Sie dann die Funktion Anpassung 10. Auf dem Anpassungs-Bildschirm geben Sie als Kanal Nr. 50 ein. Klicken Sie dann auf Lesen und anschließend auf 7-stellige PIN/ Geheimnummer benutzen. Geben Sie dann die 7-stellige Geheimnummer für das alte Steuergerät, das Datum, an dem die Nummer vom Händler erzeugt wurde, seinen Werkstattcode und die Importeur-Nr. ein und klicken Sie auf OK. Das Programm springt zum Anpassungs-Bildschirm zurück. Dort klicken Sie auf Speichern und anschließend auf Fertig, zurück. Damit haben Sie das gebrauchte Steuergerät beim Kombiinstrument bzw. bei der Wegfahrsperre angemeldet.
- 8. Überzeugen Sie sich, dass die Fahrzeug-Ident.- Nummer, die jetzt im Feld Extra des Motorsteuergeräts angezeigt wird, mit der Fahrzeug-Ident.-Nummer übereinstimmt, die im Feld Extra des Schalttafeleinsatzes erscheint. Wählen Sie dann Ausgabe beenden, Zurück – 06

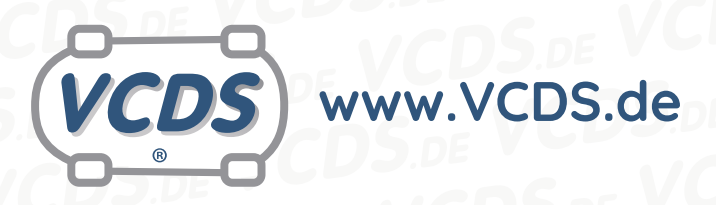

und schließen Sie VAG-COM.

- 9. Schalten Sie die Zündung aus und innerhalb einer Minute wieder ein, aber starten Sie das Fahrzeug erst nach weiteren 2 Minuten.
- 10. Starten Sie dann wieder VAG-COM, wählen Sie wieder 01 – Motorelektronik und überzeugen Sie sich, dass die 5-stellige Codierung mit der Codierung des alten Motor-Steuergeräts übereinstimmt.
- 11. Klicken Sie dann auf Fehlercodes 02 und löschen Sie alle Fehlercodes.

## **5 Hilfe und Kontakt**

ACHTUNG: Die Benutzung dieser Anleitung erfolgt auf eigene Gefahr. Für die Richtigkeit wird keine Gewähr übernommen, für eventuell eintretende Schäden oder Probleme ist jede Haftung ausgeschlossen. Es wird empfohlen, immer den einschlägigen Reparaturleitfaden des VAG-Konzerns für das betreffende Fahrzeug heranzuziehen.

Bitte achten Sie darauf, während der Diagnose ein geeignetes Ladegerät angeschlossen zu halten. Sollten Sie einen kabelgebundenen Diagnoseadapter verwenden, so raten wir Ihnen, einen USB-Isolator zu verwenden, um Erdschleifen vorzubeugen.

Bei Problemen oder Fragen zu der vorliegenden Anleitung melden Sie sich bitte bei **[info@VCDS.de](mailto:)** oder unter der Telefonnummer **+49 (0) 234 58 66 422 (Mo.-Fr. 9-17 Uhr)**.

Wir bitten Sie, einen kompletten Auto-Scan des Fahrzeuges bereitzuhalten.

Hilfe finden Sie auch in der [VCDS.de-Chatgruppe](http://dechat.VCDS.de) **http://dechat.VCDS.de**.